## Adding Devices to the Helios I/O Server

Perihelion Software Technical Report No. 11

Bart Veer

December 1988

Perihelion Software Limited The Maltings Charlton Road Shepton Mallet Somerset BA4 5QE England Telephone +44 749 4203 Fax. +44 749 4977

Copyright (c) 1988,1989 Perihelion Software Ltd.

Permission to copy this technical note without fee is hereby granted, provided that the copyright message and this permission appears in all copies.

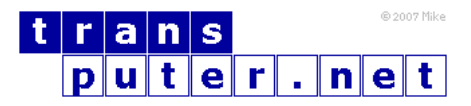

You may not:

- 1. Modify the Materials or use them for any commercial purpose, or any public display, performance, sale or rental;
- 2. Remove any copyright or other proprietary notices from the Materials;

This document is distributed in the hope that it will be useful, but WITHOUT ANY WARRANTY; without even the implied warranty of MERCHANTABILITY or FITNESS FOR A PARTICULAR PURPOSE.

## Contents

[1 Adding Devices to the Helios I/O Server](#page-3-0) 4

## <span id="page-3-0"></span>Adding Devices to the Helios I/O Server  $\mathbf 1$

One of the main reasons for purchasing the sources of the Helios  $I/O$  Server is to modify them by adding an additional device or devices. The main problem is how to make these modifications in a way that will not cause problems when you receive upgrades of the Server sources. This document gives some hints on how to achieve this.

The Server is a fairly complicated program, and it is assumed that you are fairly familiar with it before you try to make any changes. Technical report number 10 explains the general workings of the Server.

To minimise the changes to the Server sources when adding new devices, I recommend that you create two new files rather than modify the existing sources. The first file declares the device and incorporates it into the Server. It should be  $\#included$  inside routine Init(), module server.c, where the various servers are initialised but just before the  $WalkList(WaitingCo)$  $func(StartCo))$  where the servers are started. The second file should contain the handler routines for the device, and should be compiled separately and combined with the Server at link time. In theory, when you get future upgrades of the Server all you will need to do is add the  $\#include$  line to module server.c and change the makefile to incorporate your file of handler routines.

A typical declaration file would be as follows:

```
Declaration file for a robot device
******\mathcal{L}
```

```
extern void Robot InitServer();
#define Robot_TidyServer
                              IgnoreVoid
#define Robot_Private
                              Invalidfn_handler
#define Robot_Testfun
                              Nullfn
extern void Robot_Open();
#define Robot_Locate
                              Create_handler
#define Robot_Create
                              Create_handler
#define Robot_Delete
                              Invelidfn_handler
#define Robot_ObjectInfo
                              Device_ObjectInfo_handler
#define Robot_ServerInfo
                              Invalidfn_handler
#define Robot_Rename
                              Invalidfn_handler
#define Robot_Link
                              Invalidfn_handler
#define Robot_Protect
                              Invalidfn_handler
#define Robot_SetDate
                              Invalidfn_handler
#define Robot_Refine
                              Invalidfn_handler
#define Robot_Robot_Refine
                              Invalidfn_handler
```

```
PRIVATE VoidFnPtr Robot_Handler[handler_maxl =
   { Robot_InitServer, Robot_TidyServer, Robot_Private,
     Robot_Testfun,
     Robot_Open,
                       Robot Create.
                                          Robot Locate.
     Robot_ObjectInfo, Robot_ServerInfo, Robot_Delete,
                       Robot_Link,
                                          Robot_Protect,
     Robot_Rename,
     Robot_SetDate,
                       Robot_Refine,
                                          Robot_CloseObj };
     tempco
                       = NewCo(General Server):
     unless(tempco) return(FALSE);
     Device_count
                     += 1;
     AddTail(tempco, WaitingCo);
     tempco->id
                       = CoCount++;tempco->timelimit = MAXINT;
     strcpy(tempco->name, "robot");
     tempco->handlers = Robot_Handlers;
     tempco->extra
                     = (ptr) Type_File;
\mathcal{F}
```
The first part of the file defines the handler routines for a device called robot, and is similar to much of the code in the header file funders. The second part of the code declares the array of handlers, and is similar to the declaration for Drive\_Handlers in the header file server.h. The final part creates a new server for the robot device just like the rest of the code in routine Init(), module server.c. The whole file consists of a single block, so it should be legal to include this in the middle of the Init() routine. In fact you can have several of these blocks, each adding a new server to the list.

The second file must provide the handler routines. It is necessary to provide InitServer and Open handlers, the remaining being taken care of by default handlers built into the Server, including Invalidfr-handler(). Some typical code would be as follows.

```
***Handler routines for a robot device
                                  ***#include "helios.h"
PRIVATE int Robot_ready();
PRIVATE void write-to-robot();
void Robot_InitServer(myco)
Conode *myco;
{ /* Make the robot flash its Lights and give a beep */
```

```
write_to_robot(1);
 write_to_robot(97);
 use(myco)
}
#define RobotInitStream Ignore
#define RobotTidyStream Ignore
#define RobotPrivateStream Invalidfn_handler
#define RobotRead Invalidfn_handler
extern void RobotWrite();
extern void RobotCtose();
#define RobotGetSize Invalidfn_handler
#define RobotSetSize Invalidfn_handler
#define RobotSeek Invalidfn_handler
#define RobotGetAttr Invalidfn_handter
#define RobotSetAttr Invalidfn_handler
#define RobotEnableEvents Invalidfn_handler
#define RobotAcknowledge IgnoreVoid
#define RobotNegAcknowledge IgnoreVoid
PRIVATE VoidFnPtr Robot_Handlers[Stream max] =
{ (VoidFnPtr) Robot_InitStream, (VoidFnPtr) Robot_TidyStream,
  Robot_PrivateStream,
 Robot_Read, Robot_Write, Robot_GetSize,<br>Robot SetSize, Robot Close, Robot Seek.
 Robot_SetSize, Robot_Close,
 Robot_GetAttr, Robot_SetAttr, Robot_EnableEvents,
  Robot_Acknowledge, Robot_NegAcknowledge );
void Robot_Open(myco)
Conode *myco;
{ if ( ((mcb->Control)(OpenMode_off] & 0x0F) no O_WriteOnly)
  { Request_Return( EC_Error + SS_IOProc + EG_WrongFn +
                   EO_Server, 0L, 0L);
   return;
  }
  NewStream(Type_File, Flags_Closable, NULL, Robot_Handlers);
  use(myco)
}
void Robot_Close(myco)
Conode *mycco;
{ if (mcb->Msgsdr.RepLy ne 0L)
   Request_Return(ReplyOK, 0L, 0L);
  Seppuku();
  use(myco)
}
```

```
void Robot_Write(myco)
Conode *mycco;
{ BYTE buffer[16];
 int curren_pos;
 WORD timeout = mcb->Control(WriteTimeout_off];
 WORD timelimit;
 Port reply_port = mcb->MsgHdr.Reply;
  if (mcb->MsgHdr.DataSize ne 16)
   { Request_Return(EC_Error + SS_IOProc + EG_WrongSize +
                    EO_Message, 0L, 0L);
     return;
   }
  if (timeout eq -1L)
     timelimit = MAXTIME;
  else
     timelimit = Now + (timeout / time-unit);memcpy(buffer, mcb->Data, 16);
  AddTail(Remove(myco), PollingCo);
  myco->type = CoReady;
  myco->timelimit = timetimit;
  for (currenpos = 0; current_pos < 16; )
   { if (robot ready())
      write_to_robot(buffer[current_pos++]);
     else
      { Suspend();
        if (myco->type eq CoSuicide)
         Seppuku();
        elif (myco->type eq CoTimeout)
         break;
      }
   }
 mcb->MsgMdr.Reply = reply_port;
  if (current_pos eq 0)
  Request_Return(EC_Recover + SS_IOProc + EG Timeout +
                  EO_Stream, 0L, 0L);
  else
   { mcb->Control[Replyl off] = current_pos;
     Request_Return(WriteRc_Done, 1L, 0L);
   }
 PostInsert(Remove(myco), Heliosnode);
}
```

```
PRIVATE int robot_ready()
{ /* Your own routine */
}
PRIVATE void write_to_robot(data)
int data;
{ /* Your own routine */
}
```
This is all the code needed for a fairly simple server. All you can do with it is open a stream in write-only mode, close the stream again, or write to the stream in blocks of 16 bytes. However, it does illustrate the use of polling inside the Server in relatively little code, including the need for a private buffer to hold the data and the need to preserve the reply port whilst polling, because the contents of the message buffer may get zapped during this time. Obviously your own servers may need to be rather more complicated.